## **How to Group Records on Panel**

The grid can be grouped depending on the columns present on the panel. Here's how it can be done:

1. Open Dashboard where the panel is displayed by clicking the Dashboard Name.

## Dashboard

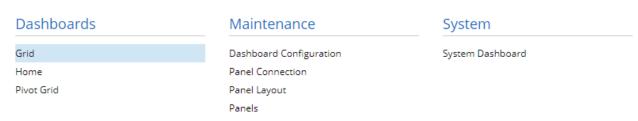

2. On the Dashboard panel, click the Column Header Menu.

3. Select the Group by this field.

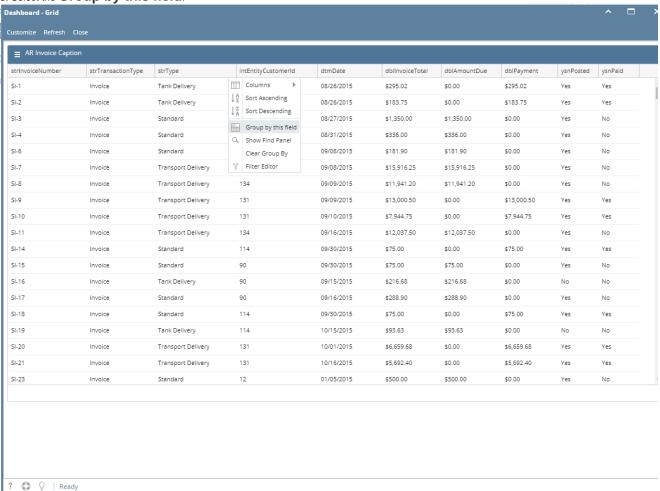

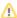

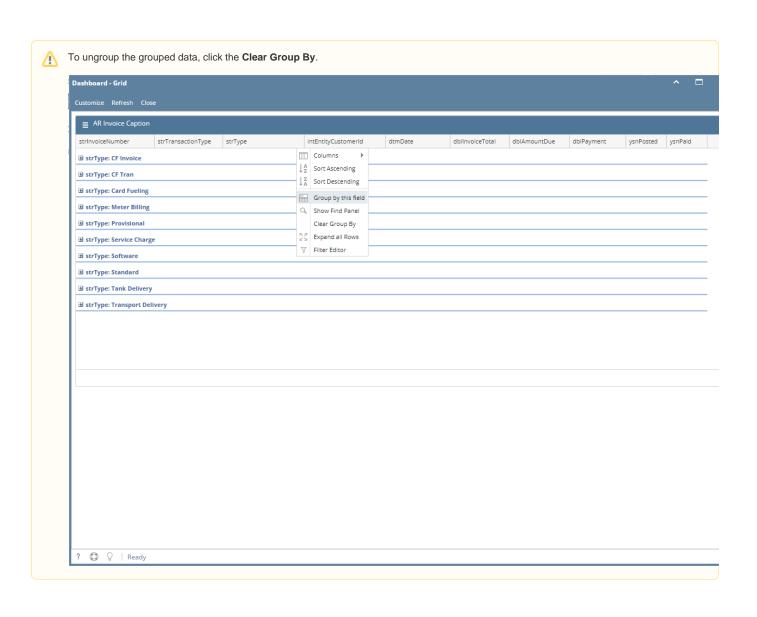